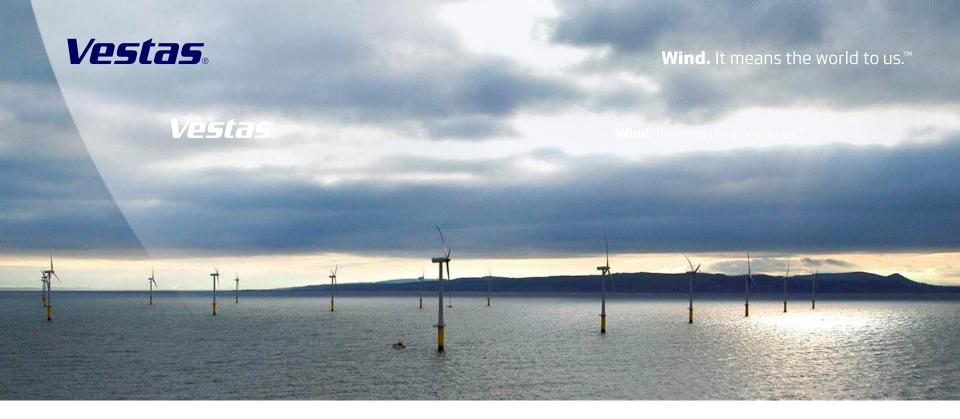

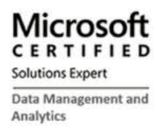

Charter Member
Microsoft Professional Program
Data Science Certificate

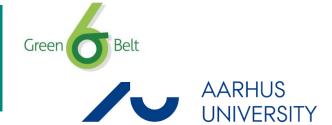

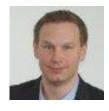

Bjørn Dörr Jensen - Decision Intelligence Specialist, contributed in developing a system that turns raw data into recommended actions to improve turbine availability.

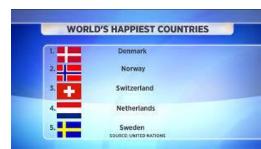

Just like Jimi Hendrix ...

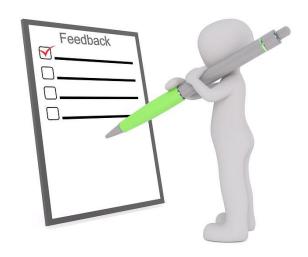

## We love to get feedback

# Please complete the session feedback forms

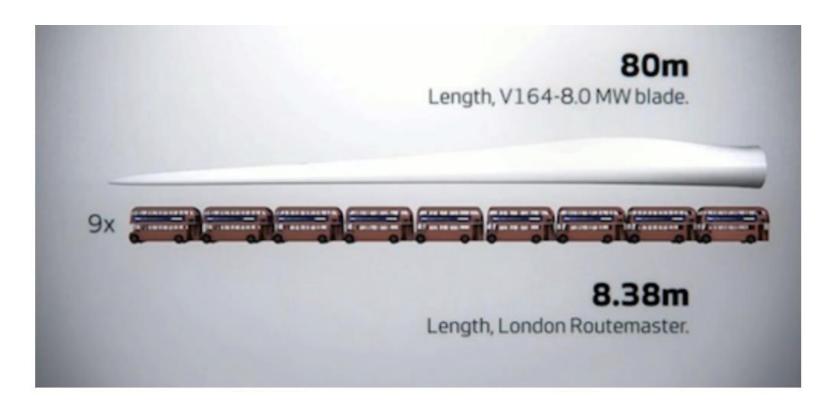

This new turbine is being built to be able to harness the wind and withstand conditions in the wild North Sea, and it will be capable of generating an unprecedented 8 megawatts of power. That's enough to power about 2000 homes from just one wind turbine.

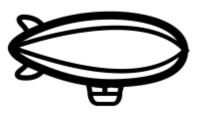

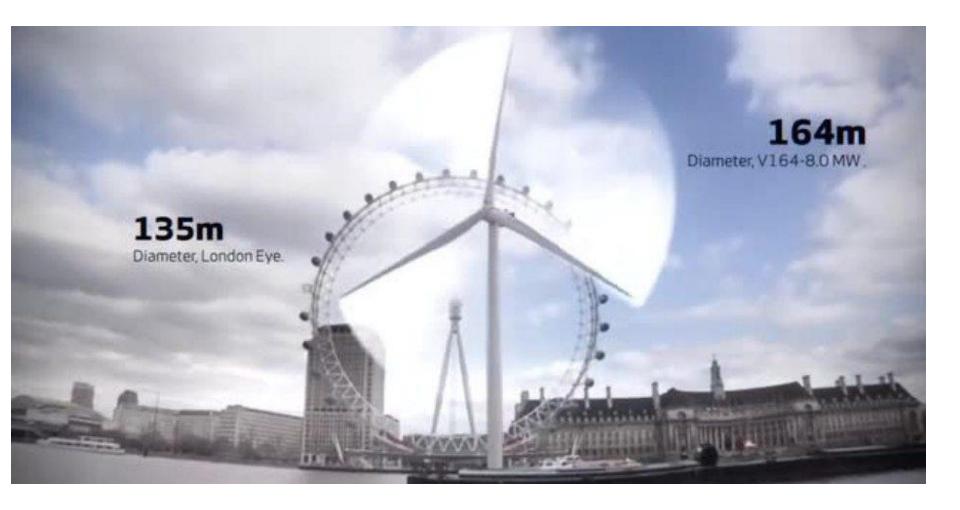

You don't like the idea to change the data model to create kind of virtual private database?

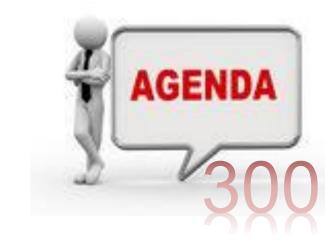

- Why does it matter?
- SQL login vs Integrated security
- How foreign key relationships can be used
- Why to avoid is\_member
- How to cache AD-role membership
- How to write tests to check TVF's working correctly
- Role split "sysadmin" being admin without data access
- Q & A

#### Promise:

You don't like the idea to change the data model to create kind of virtual private database?

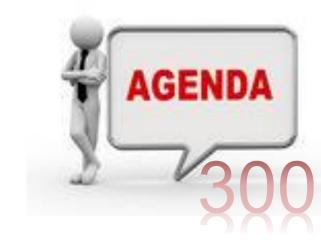

- Why does it matter?
- SQL login vs Integrated security
- How foreign key relationships can be used
- Why to avoid is\_member
- How to cache AD-role membership
- How to write tests to check TVF's working correctly
- Role split "sysadmin" being admin without data access
- Q&A

#### Promise:

in

II Management Industry Sectors Technology Topics

Search Computer Week

## Cyber attacks cost UK business more than £34bn a year, study shows

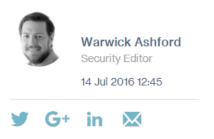

Nearly half of UK firms lack advanced cyber defences, despite the high level of concern about cyber attacks and associated costs

f THIS ARTICLE COVERS

Cybercrime 

RELATED TOPICS

Antivirus

Secure Coding and
Application
Programming

Continuity

Cyber security incidents cost UK firms £34.1bn in the past year, but under half have enhanced defences, a survey has revealed.

Managing malware alone cost £7.5bn, while data theft incidents cost £6.2bn, compared with the estimated financial impact of burglary over the same period of £5.8bn, according to the study commissioned by business internet service provider (ISP) Beaming.

#### Power Curve: E ~ v<sup>3</sup>

## **V90-3.0 MW®**

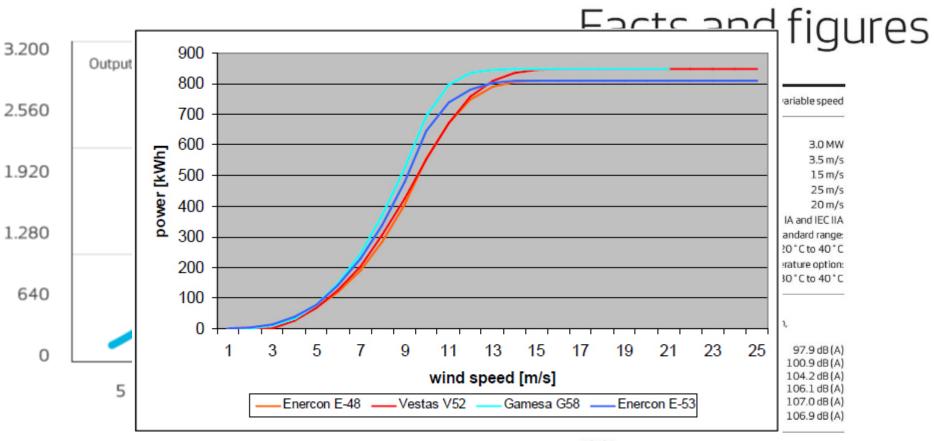

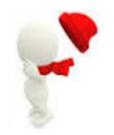

#### ROTOR

Rotor diameter 90 m
Swept area 6,362 m²
Nominal revolutions 16.1 rpm
Operational interval 8.6 - 18.4 rpm
Air brake full blade feathering with 3 pitch cylinders

#### **ELECTRICAL**

Frequency 50/60 Hz Generator type 4-pole doubly fed generator

You don't like the idea to change the data model to create kind of virtual private database?

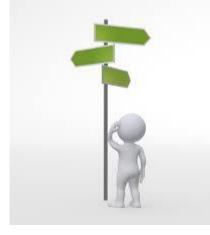

- Why does it matter?
- SQL login vs Integrated security
- How foreign key relationships can be used
- Why to avoid is\_member
- How to cache AD-role membership
- How to write tests to check TVF's working correctly
- Role split "sysadmin" being admin without data access
- Q&A

#### Promise:

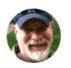

Robert Sheldon 29 April 2015

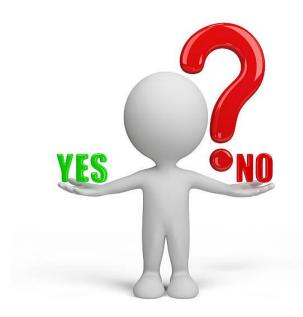

#### How to Get SQL Server Security Horribly Wrong

It is no good doing some or most of the aspects of SQL Server security right. You have to go them all right, because any effective penetration of your security is likely to spell disaster, you fail in any of the ways that Robert Sheldon lists and describes, then you can't assume that your data is secure, and things are likely to go horribly wrong.

- · Failure #1: Not securing the physical environment
- · Failure #2: Not protecting the server environments
- Failure #3: Implementing inadequate network security
- · Failure #4: Not updating and patching your systems
- Failure #5: Maintaining a large surface attack area
- Failure #6: Using improper authentication
- Failure #7: Assigning the wrong service accounts
- Failure #8: Failing to control access to SQL Server resources
- · Failure #9: Failing to encrypt sensitive data
- Failure #10: Following careless coding practices
- Failure #11: Not verifying SQL Server implementations
- Failure #12: Failing to audit your SQL Server instances

## SQL login – pw "recovery"

CREATE LOGIN getme WITH PASSWORD = 'M3n0g1s3';

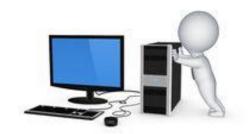

```
— -- Requires VIEW permission on the login. When requesting the password hash,
      -- also requires CONTROL SERVER permission
    □ select name, LOGINPROPERTY(name, 'PasswordHash') as password hash
      from sys.syslogins
      where LOGINPROPERTY(name, 'PasswordHash') is not NULL
    \dot{\sqsubseteq} -- Any SQL Server authentication login can see their own login name and the sa login.
      -- To see other logins, requires ALTER ANY LOGIN or permission on the login.
      select name, password hash from sys.sql logins
150 %
Results Messages
                           password hash
    name
                            0x0200BBA4909165A77C70753A45406F64EEDB7C393C1B4B5...
    ##MS PolicyEventProcessingLogin##
                           0x020006763683A85441F46F2F8394F05FF0015259373756FB0
    ##MS_PolicyTsqlExecutionLogin##
                            0x0200C1A1784E2AE575A2393BD38F5CBE978ECFFB05CF170...
                            0x0200B130FCB251BBA815D301E1CA9710915D247C043C8D...
    getme
```

oclHashcat64 -m 1731 -a 3 -o "C:\Data\pw1.txt" 0x0200B130FCB251BBA815D301E1CA9710915D2...

## Impersonation

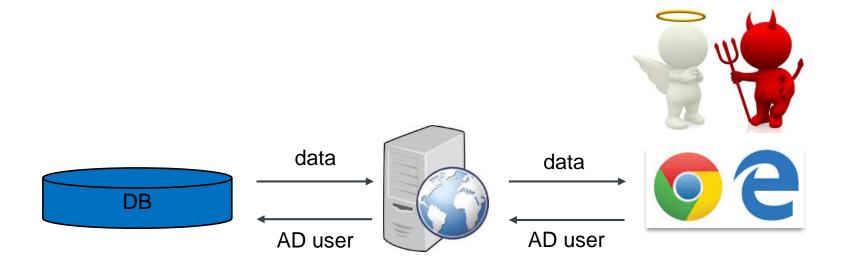

## Create another user...

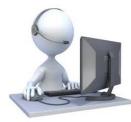

| 🕌 Computer Management                          |                             |                                |                             |                            | 1             |    |
|------------------------------------------------|-----------------------------|--------------------------------|-----------------------------|----------------------------|---------------|----|
| File Action View Help                          |                             |                                |                             |                            |               |    |
| A   A   A   A   A                              | ■ E                         |                                |                             |                            |               |    |
| Computer Management (Local                     | Name                        | Full Name                      | Description                 |                            |               |    |
| ✓                                              |                             |                                | Built-in acco               | ount for administering     |               |    |
| > (1) Task Scheduler                           | DefaultAccount              |                                | A user acco                 | unt managed by the s       |               |    |
| > Event Viewer                                 | <b>₹</b> Guest              |                                | Built-in acco               | ount for guest access t    |               |    |
| > 👸 Shared Folders  • 🔊 Local Users and Groups | MSSQLSERVER00               | MSSQLSERVER00                  | Local user a                | ccount for execution       |               |    |
| Users                                          | ■ MSSQLSERVER01             | MSSQLSERVER01                  | Local user a                | ccount for execution       |               |    |
| Groups                                         | MSSQLSERVER02               | MSSQLSERVER02                  | Local user a                | ccount for execution       |               |    |
| > N Performance                                | MSSQLSERVER03               | MSSQLSERVER03                  | Local user a                | ccount for execution       |               |    |
| 🚠 Device Manager                               | MSSQLSERVER04               | MSSQLSERVER04                  | Local user a                | ccount for execution       |               |    |
| ✓   Storage                                    | MSSQLSERVER05               | MSSQLSERVER05                  | Local user a                | ccount for execution       |               |    |
| > 🐌 Windows Server Backup                      | MSSQLSERVER06               | MSSQLSERVER06                  | New User                    |                            | ?             | X  |
| 📻 Disk Management                              | MSSQLSERVER07               | MSSQLSERVER07                  | 14CW O3CI                   |                            |               | ^  |
| > 📠 Services and Applications                  | MSSQLSERVER08               | MSSQLSERVER08                  | User name:                  | another                    |               |    |
|                                                | MSSQLSERVER09               | MSSQLSERVER09                  |                             |                            |               |    |
|                                                | MSSQLSERVER10               | MSSQLSERVER10                  | <u>F</u> ull name:          | another Users              |               |    |
|                                                | MSSQLSERVER11               | MSSQLSERVER11                  | Description:                |                            |               |    |
|                                                | MSSQLSERVER12               | MSSQLSERVER12                  | <u>D</u> escription.        |                            |               |    |
|                                                | MSSQLSERVER13               | MSSQLSERVER13                  |                             |                            |               |    |
|                                                | MSSQLSERVER14               | MSSQLSERVER14                  | Password:                   | •••••                      |               |    |
|                                                | MSSQLSERVER15 MSSQLSERVER16 | MSSQLSERVER15                  | Confirm password:           | •••••                      |               |    |
|                                                | MSSQLSERVER17               | MSSQLSERVER16<br>MSSQLSERVER17 | <u>C</u> orillini password. |                            |               |    |
|                                                | MSSQLSERVER18               | MSSQLSERVER18                  | User must char              | nge password at next logon |               |    |
|                                                | MSSQLSERVER19               | MSSQLSERVER19                  | User cannot ch              | nange password             |               |    |
|                                                | MSSQLSERVER20               | MSSQLSERVER20                  | ✓ Password neve             | er expires                 |               |    |
|                                                | - MISSQUERIVERED            | WISSQESERVERED                 | Account is disa             | •                          |               |    |
|                                                |                             |                                |                             | _                          |               |    |
|                                                |                             |                                |                             |                            |               |    |
|                                                |                             |                                |                             |                            |               |    |
| 13                                             |                             |                                | <u>H</u> elp                | Cr <u>e</u> at             | e Cl <u>o</u> | se |

You don't like the idea to change the data model to create kind of virtual private database?

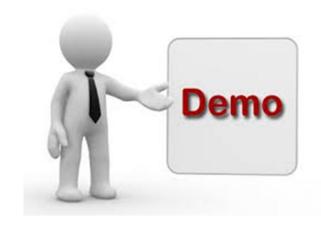

- Why does it matter?
- SQL login vs Integrated security
- How foreign key relationships can be used
- Why to avoid is\_member
- How to cache AD-role membership
- How to write tests to check TVF's working correctly
- Role split "sysadmin" being admin without data access
- Q&A

#### Promise:

## Foreign keys

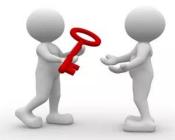

| Sta     | atus (pc)                                          |                                     |             |                                               |                           |             |
|---------|----------------------------------------------------|-------------------------------------|-------------|-----------------------------------------------|---------------------------|-------------|
|         | Column Name                                        | Data Type                           | Allow Nulls |                                               |                           |             |
| P       | StatusID                                           | int                                 |             |                                               |                           |             |
|         | Name                                               | varchar(100)                        |             |                                               |                           |             |
|         |                                                    |                                     |             |                                               |                           |             |
| •       |                                                    |                                     |             |                                               |                           |             |
|         |                                                    |                                     |             |                                               |                           |             |
| Ge      | nerator (pc)                                       | Data Tyne                           | Allow Nulls | <del>-0</del> - ad                            | WTGDetail (r              | oc)         |
|         | Column Name                                        | Data Type                           | Allow Nulls | <del>√</del> 2                                | WTGDetail (p              |             |
| Ge<br>💡 | Column Name<br>GeneratorID                         | bigint                              |             | <del>√</del> 3                                |                           |             |
|         | Column Name                                        | bigint<br>int                       |             | <b>~</b> •••••••••••••••••••••••••••••••••••• | Column Nam                | e Data Type |
|         | Column Name<br>GeneratorID<br>GeneratorNbr         | bigint                              |             | <del>√3</del> ——⊙                             | Column Nam<br>GeneratorID | Data Type   |
|         | Column Name<br>GeneratorID<br>GeneratorNbr<br>Name | bigint<br>int<br>varchar(50)        |             | <del>~</del> 3——∞                             | Column Nam<br>GeneratorID | Data Type   |
|         | Column Name GeneratorID GeneratorNbr Name StatusID | bigint<br>int<br>varchar(50)<br>int |             | <b>~</b> ⊙                                    | Column Nam<br>GeneratorID | Data Type   |

## Demo steps

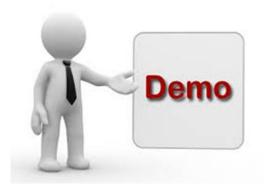

- Create tables
- Insert data
- Show data
- Creating TVF's (trap)
- Creating TVF's correct
- Implicit knowledge derived from statistics
- Deploying changes to TVF's used for row level security

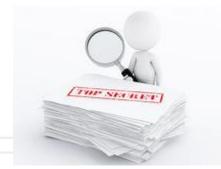

| 00 %     | 6 ▼ <   |           |
|----------|---------|-----------|
| <b>=</b> | Results | Messages  |
|          | curren  |           |
| 1        |         | \bdjensen |
|          |         |           |
|          | Status  | Name      |
| 1        | 1       | InField   |

|   | GeneratorID | GeneratorNbr | Name          | StatusID | ChangeBy           | ChangeDate          |
|---|-------------|--------------|---------------|----------|--------------------|---------------------|
| 1 | 1024        | 101          | HundredOne    | 1        | PWrecover\bdjensen | 2017-12-30 08:29:00 |
| 2 | 1025        | 102          | Hundred Two   | 2        | PWrecover\bdjensen | 2017-12-30 08:29:00 |
| 3 | 1026        | 103          | Hundred Three | 3        | PWrecover\bdjensen | 2017-12-30 08:29:00 |

Planned TopSecret

|     | GeneratorID | Nbr | GeneratorID | GeneratorNbr | Name          | StatusID | ChangeBy           | ChangeDate          |
|-----|-------------|-----|-------------|--------------|---------------|----------|--------------------|---------------------|
| 1   | 1024        | 1   | 1024        | 101          | HundredOne    | 1        | PWrecover\bdjensen | 2017-12-30 08:29:00 |
| 2   | 1024        | 2   | 1024        | 101          | HundredOne    | 1        | PWrecover\bdjensen | 2017-12-30 08:29:00 |
| 3   | 1024        | 3   | 1024        | 101          | HundredOne    | 1        | PWrecover\bdjensen | 2017-12-30 08:29:00 |
| 4   | 1025        | 1   | 1025        | 102          | HundredTwo    | 2        | PWrecover\bdjensen | 2017-12-30 08:29:00 |
| 5   | 1025        | 2   | 1025        | 102          | HundredTwo    | 2        | PWrecover\bdjensen | 2017-12-30 08:29:00 |
| 6   | 1025        | 3   | 1025        | 102          | HundredTwo    | 2        | PWrecover\bdjensen | 2017-12-30 08:29:00 |
| 7   | 1026        | 1   | 1026        | 103          | Hundred Three | 3        | PWrecover\bdjensen | 2017-12-30 08:29:00 |
| 8   | 1026        | 2   | 1026        | 103          | Hundred Three | 3        | PWrecover\bdjensen | 2017-12-30 08:29:00 |
| 9 1 | 7 1026      | 3   | 1026        | 103          | HundredThree  | 3        | PWrecover\bdjensen | 2017-12-30 08:29:00 |

**Wind.** It means the world to us.™

```
□ EXECUTE as login='PWrecover\another';
    select suser_sname() currentUser;
    select * from pc.status;
    select * from pc.Generator;

□ select *
    FROM pc.WTGDetail w
    INNER JOIN pc.Generator g ON g.GeneratorID=w.GeneratorID;

REVERT;
```

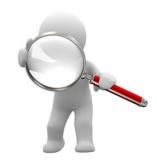

| .00 % |                   |       |          |  |  |  |  |
|-------|-------------------|-------|----------|--|--|--|--|
| ⊞R    | esults            |       | Messages |  |  |  |  |
|       | current           | tUser | •        |  |  |  |  |
| 1     | PWRECOVER\another |       |          |  |  |  |  |

|   | StatusID | Name    |
|---|----------|---------|
| 1 | 1        | InField |
| 2 | 2        | Planned |

|   | GeneratorID | GeneratorNbr | Name       | StatusID | ChangeBy           | ChangeDate          |
|---|-------------|--------------|------------|----------|--------------------|---------------------|
| 1 | 1024        | 101          | HundredOne | 1        | PWrecover\bdjensen | 2017-12-30 08:29:00 |
| 2 | 1025        | 102          | HundredTwo | 2        | PWrecover\bdjensen | 2017-12-30 08:29:00 |

|   | GeneratorID | Nbr | GeneratorID | GeneratorNbr | Name       | StatusID | ChangeBy           | ChangeDate          |
|---|-------------|-----|-------------|--------------|------------|----------|--------------------|---------------------|
| 1 | 1024        | 1   | 1024        | 101          | HundredOne | 1        | PWrecover\bdjensen | 2017-12-30 08:29:00 |
| 2 | 1024        | 2   | 1024        | 101          | HundredOne | 1        | PWrecover\bdjensen | 2017-12-30 08:29:00 |
| 3 | 1024        | 3   | 1024        | 101          | HundredOne | 1        | PWrecover\bdjensen | 2017-12-30 08:29:00 |
| 4 | 1025        | 1   | 1025        | 102          | HundredTwo | 2        | PWrecover\bdjensen | 2017-12-30 08:29:00 |
| 5 | 1025        | 2   | 1025        | 102          | HundredTwo | 2        | PWrecover\bdjensen | 2017-12-30 08:29:00 |
| 6 | 1025        | 3   | 1025        | 102          | HundredTwo | 2        | PWrecover\bdjensen | 2017-12-30 08:29:00 |

## Statistics can tell you something...

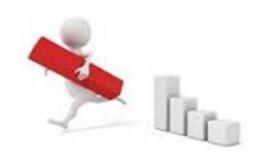

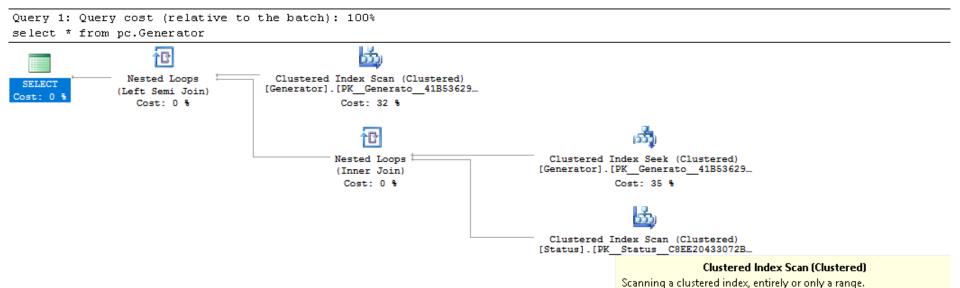

| ,,,,,,,,,,                          |                      |
|-------------------------------------|----------------------|
| Physical Operation                  | Clustered Index Scan |
| Logical Operation                   | Clustered Index Scan |
| Estimated Execution Mode            | Row                  |
| Storage                             | RowStore             |
| Estimated I/O Cost                  | 0.0032035            |
| Estimated Operator Cost             | 0.0034489 (33%)      |
| Estimated CPU Cost                  | 0.0000818            |
| Estimated Subtree Cost              | 0.0034489            |
| Estimated Number of Executions      | 3                    |
| Estimated Number of Rows            | <b>-</b> > 3         |
| Estimated Number of Rows to be Read | 3                    |
| Estimated Row Size                  | 65 B                 |
| Ordered                             | False                |
| Node ID                             | 4                    |

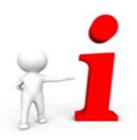

You don't like the idea to change the data model to create kind of virtual private database?

- Why does it matter?
- SQL login vs Integrated security
- How foreign key relationships can be used
- Why to avoid is\_member
- How to cache AD-role membership
- How to write tests to check TVF's working correctly
- Role split "sysadmin" being admin without data access
- Q&A

#### Promise:

#### is\_member

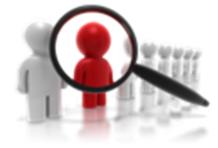

## High PREEMPTIVE\_OS\_LOOKUPACCOUNTSID & PREEMPTIVE\_OS\_AUTHORIZATIONOPS

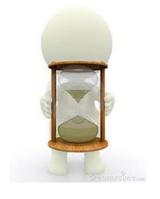

select \* from pc.Generator

WaitType="PREEMPTIVE\_OS\_LOOKUPACCOUNTSID" WaitTimeMs="8851" WaitCount="10007"

WaitType="PREEMPTIVE\_OS\_AUTHORIZATIONOPS" WaitTimeMs="21900" WaitCount="10007"

## Don't include is\_member in RLS functions to check AD role

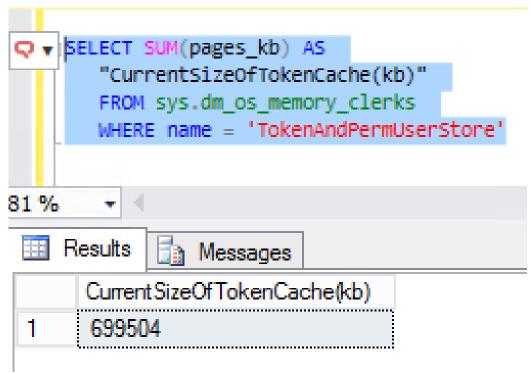

https://docs.microsoft.com/en-us/sql/relational-databases/security/row-level-security Has example with user\_name(), but...

#### DBCC FREESYSTEMCACHE ('TokenAndPermUserStore')

https://blogs.technet.microsoft.com/bulentozkir/2014/01/09/tokenandpermuserstore-related-information-on-sql-server-2012/

You don't like the idea to change the data model to create kind of virtual private database?

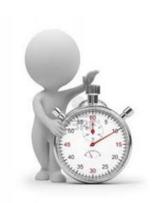

- Why does it matter?
- SQL login vs Integrated security
- How foreign key relationships can be used
- Why to avoid is\_member
- How to cache AD-role membership
- How to write tests to check TVF's working correctly
- Role split "sysadmin" being admin without data access
- Q&A

#### Promise:

## Caching AD-role membership

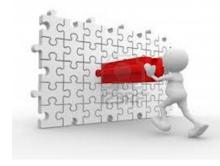

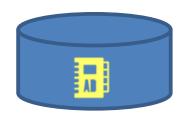

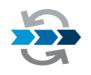

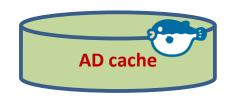

#### **ADinfo**

View to extract info from AD source via Power-Shell.

#### CacheADmembership

Procedure to merge into table

Membership

#### UserMembership

View on top of table Membership.
To be used in TVF for RLS.

## \$list=(Get-ADGroupMember -identity "MyADgroupName" -Recursive ) \$list.SamAccountName -join ","

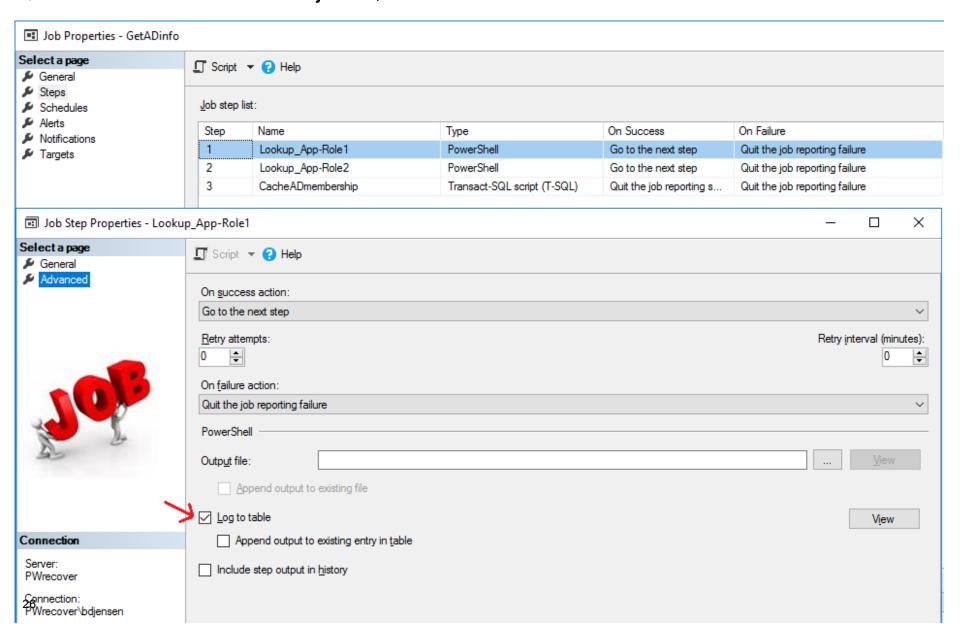

You don't like the idea to change the data model to create kind of virtual private database?

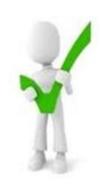

- Why does it matter?
- SQL login vs Integrated security
- How foreign key relationships can be used
- Why to avoid is\_member
- How to cache AD-role membership
- How to write tests to check TVF's working correctly
- Role split "sysadmin" being admin without data access
- Q&A

#### Promise:

#### Proc CheckRLS

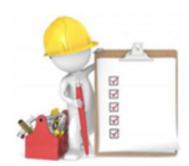

#### Check

- rowcount
- "key" table (pc.Status)
- tables with foreign key to pc.Status
- tables indirectly related to pc.Status
- Cache non-empty

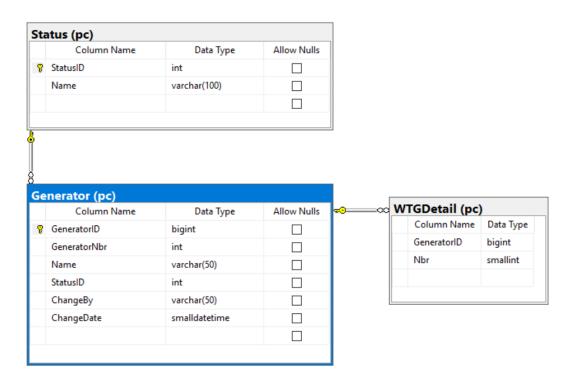

## Demo steps

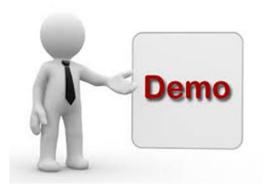

- How to cache AD role membership
  - A. ADinfo view
  - B. Membership table
  - C. Membership view
  - D. CacheADmembership procedure
  - E. Job for synchronization
  - F. Check membership (select)
- How to write tests to check TVF's working correctly
  - CheckRLS
  - CheckAccess

You don't like the idea to change the data model to create kind of virtual private database?

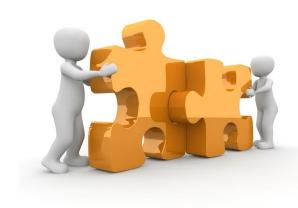

- Why does it matter?
- SQL login vs Integrated security
- How foreign key relationships can be used
- Why to avoid is\_member
- How to cache AD-role membership
- How to write tests to check TVF's working correctly
- Role split "sysadmin" being admin without data access
- Q&A

#### Promise:

## Split responsibility

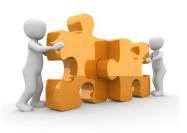

```
ALTER SERVER ROLE [sysadmin]
ADD MEMBER [Domainname\ADgroupSuperAdmin];
```

```
GRANT CONTROL SERVER TO [DomainName\ADgroupNormalAdmin];
DENY IMPERSONATE ANY LOGIN TO [DomainName\ADgroupNormalAdmin];
DENY CONTROL ON SCHEMA::secu TO [DomainName\ADgroupNormalAdmin];
```

#### Audit

Use Kenneth Fisher's stored procedures to get overview of authentication and authorization

sp SrvPermissions

sp\_DBPermissions

## SQLBits - It's all about the community...

Please visit Community Corner, we are trying this year to get more people to learn about the SQL Community, equally if you would be happy to visit the community corner we'd really appreciate it.

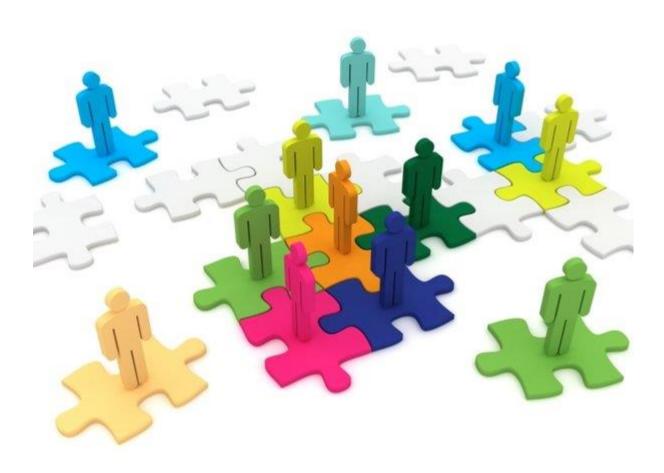

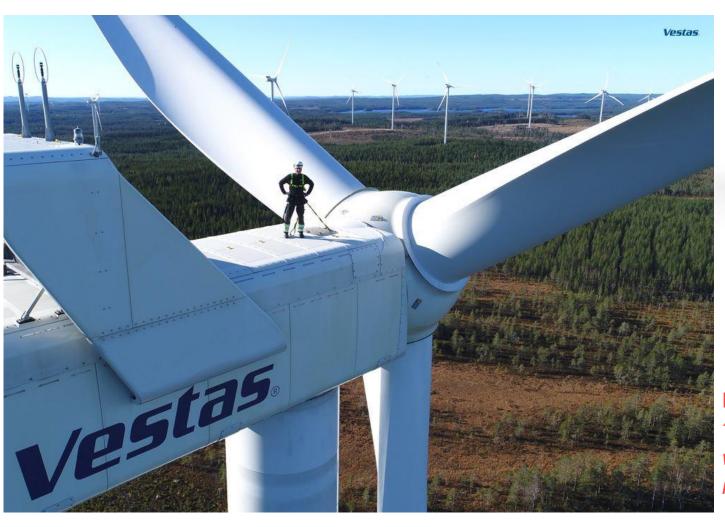

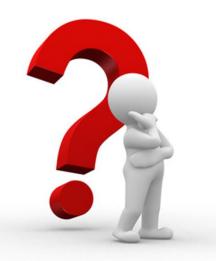

Promise:
"At least one of you will not leave empty-handed!"

Thank you for your attention!

bjdje@vestas.com Bjorn.D.Jensen@gmail.com

#### **Impersonation**

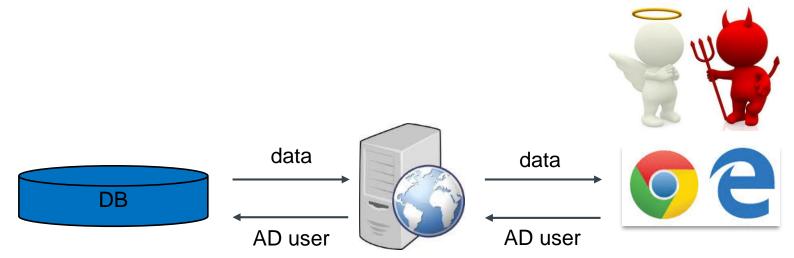

- ASP .Net Impersonation / Windows Authentication: Enable
- Kerberos
- AppPoolCredentials / UseKernelMode: true
- Application binding
- Register domain name as A-record
- Svc account running web server: Trust this user for delegation to specified services only
- Register SPN (setspn)
- Client web browser: allow forwardable tickets
- Debugging: snif Kerberos tickets (Wireshark)
- Good relations to IT-department